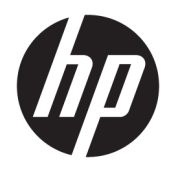

## Leitor de Código de Barras Integrado HP Retail

Guia do Utilizador

© 2013, 2018 HP Development Company, L.P.

Microsoft e Windows são marcas comerciais ou marcas comerciais registadas da Microsoft Corporation nos Estados Unidos e/ou noutros países.

As informações contidas neste documento estão sujeitas a alterações sem aviso prévio. As únicas garantias para os produtos e serviços da HP estão definidas nas declarações de garantia expressa que acompanham esses produtos e serviços. Nenhuma declaração constante neste documento deverá ser interpretada como constituindo uma garantia adicional. A HP não se responsabiliza por erros técnicos e editoriais ou por omissões neste documento.

Segunda edição: junho de 2018

Primeira edição: junho de 2013

Número de publicação do documento: 736672-132

### **Sobre este guia**

Este manual fornece informações sobre a configuração e utilização do Leitor de Código de Barras Integrado HP Retail.

- **AVISO!** O texto apresentado desta forma indica que o não seguimento das indicações poderá resultar em danos físicos ou perda da vida.
- **CUIDADO:** O texto apresentado desta forma indica que o não seguimento das indicações poderá resultar em danos ao equipamento ou perda de informações.
- **WE NOTA:** O texto apresentado desta forma fornece informações suplementares importantes.

# Índice

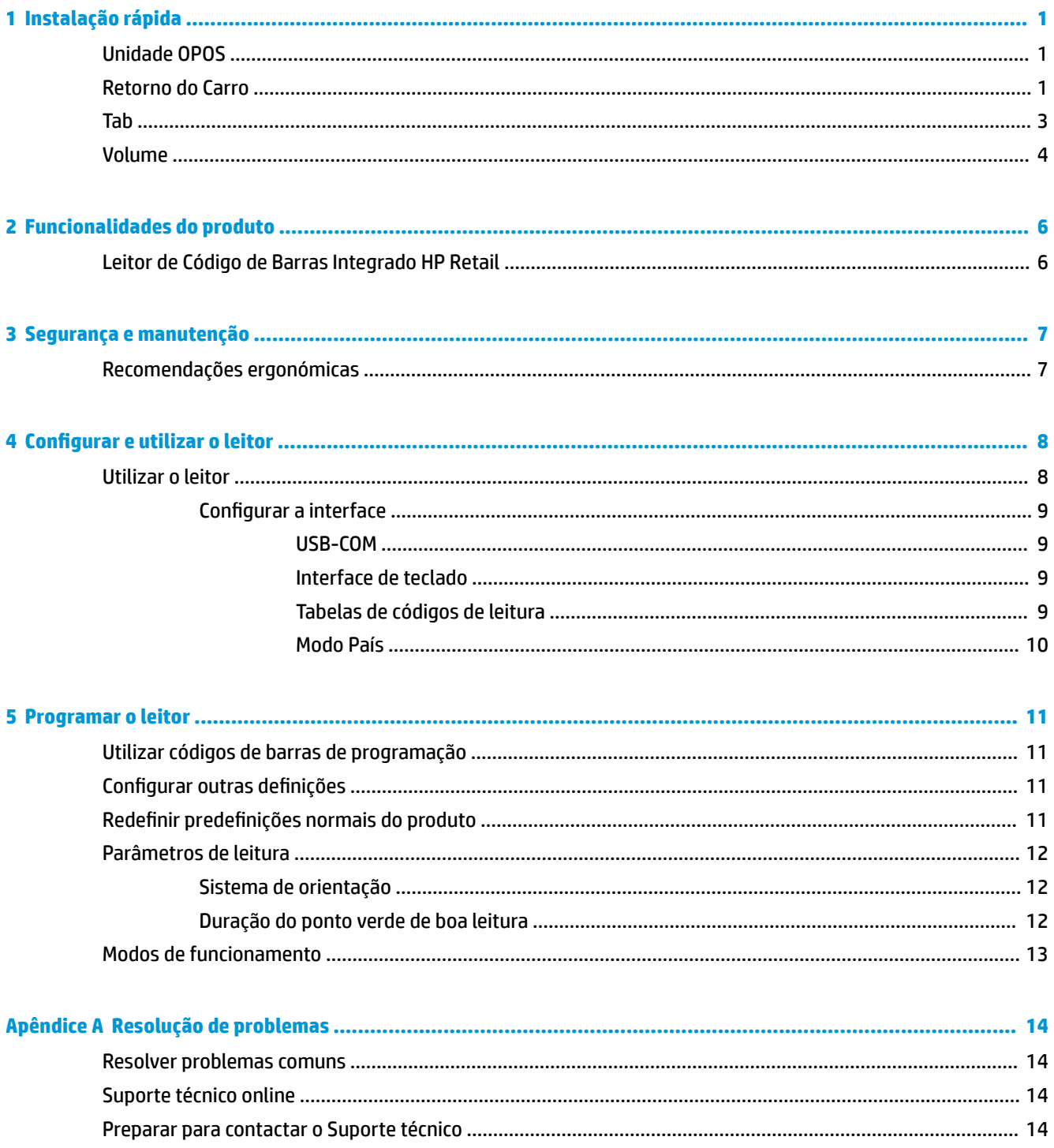

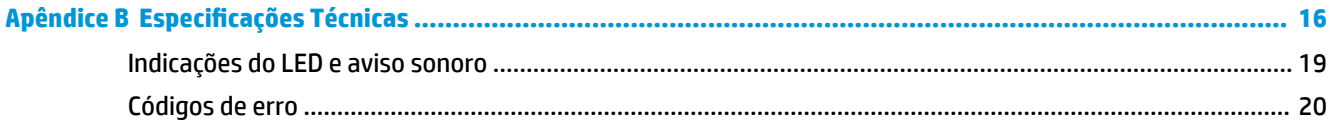

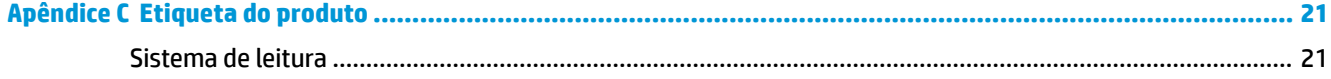

# <span id="page-6-0"></span>**1 Instalação rápida**

Utilize os códigos de barras deste capítulo para efectuar os procedimentos de configuração rápida para tarefas habituais. Digitalize o seguinte código de barras para configurar o scanner com as predefinições de fábrica.

**Figura 1-1 Definir Todas as Predefinições** 

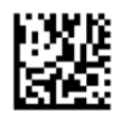

**MOTA:** Digitalizar o código de Barras "Definir Todas as Predefinições" não altera o tipo de interface.

Leia o seguinte código de barras (Emulação de Teclado HID USB) para colocar o Leitor de Código de Barras Integrado HP Retail no modo predefinido do leitor.

**Figura 1-2** Emulação de Teclado USB HID

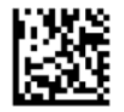

Quando o scanner é alternado entre o modo HID e USB-COM, dê algum tempo ao sistema operativo do Windows para recarregar os controladores nativos do scanner.

### **Unidade OPOS**

Por predefinição, o Leitor de Código de Barras Integrado HP Retail é enviado no modo de emulação do teclado por dispositivo de interface humana (HID). Para poder utilizar o leitor de código de barras com controladores OLE para Retail POS (OPOS), o leitor tem de estar no modo USB COM (OPOS).

Para sua conveniência, este documento contém os códigos de barras para colocar o Leitor de Código de Barras Integrado HP Retail no modo USB COM (OPOS) ou na emulação de teclado HID. Consulte o *Guia de Referência de Programação do Leitor de Código de Barras Integrado HP Retail* para ver a lista completa de códigos de barras. O documento está disponível no CD do Software e Documentação de Sistema do Ponto de Venda HP que acompanha o leitor ou no SoftPaq existente no Web site do suporte HP.

Leia o seguinte código de barras (USB COM OPOS) para colocar o Leitor de Código de Barras Integrado HP Retail no modo de utilização com controladores OPOS.

**Figura 1-3** USB COM (OPOS)

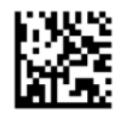

### **Retorno do Carro**

Digitalize o seguinte código de barras para definir o scanner com as predefinições de fábrica.

Figura 1-4 Definir Todas as Predefinições

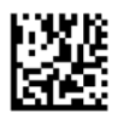

**MOTA:** Digitalizar o código de Barras "Definir Todas as Predefinições" não altera o tipo de interface.

Se for necessário um símbolo de retorno depois de cada código de barras, digitalize os seguintes códigos de barras por ordem:

**Figura 1-5** Entrar no Modo de Programação

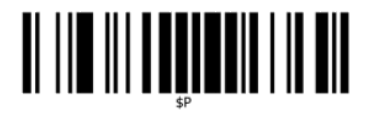

**Figura 1-6 Obter Sufixo Global** 

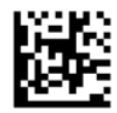

**Figura 1-7** 0

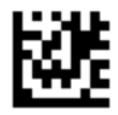

**Figura 1-8** D

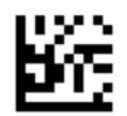

Figura 1-9 Sair do Modo de Sufixo Global

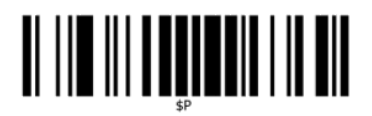

**Figura 1-10** Sair do Modo de Programação

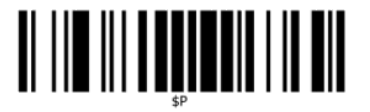

<span id="page-8-0"></span>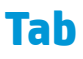

Digitalize o seguinte código de barras para definir o scanner com a predefinições de fábrica.

Figura 1-11 Definir Todas as Predefinições

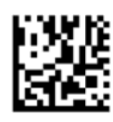

**MOTA:** Digitalizar o código de Barras "Definir Todas as Predefinições" não altera o tipo de interface.

Se for necessário um símbolo de retorno depois de cada código de barras, digitalize os seguintes códigos de barras por ordem:

**Figura 1-12** Entrar no Modo de Programação

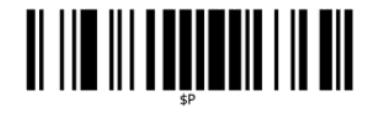

**Figura 1-13 Obter Sufixo Global** 

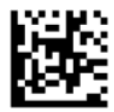

**Figura 1-14** 0

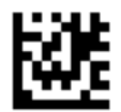

**Figura 1-15** 9

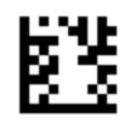

Figura 1-16 Sair do Modo de Sufixo Global

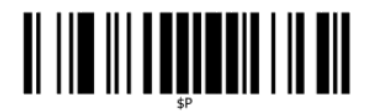

<span id="page-9-0"></span>**Figura 1-17** Sair do Modo de Programação

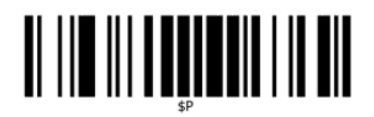

## **Volume**

Digitalize o seguinte código de barras para definir o scanner com a predefinições de fábrica.

**Figura 1-18** Definir Todas as Predefinições

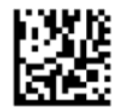

Leia o seguinte código de barras para definir o volume do aviso sonoro de boa leitura do Leitor de Código de Barras Integrado HP Retail:

**Figura 1-19** Entrar no Modo de Programação

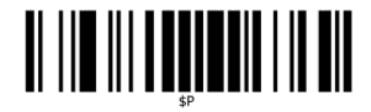

Digitalize um dos quatro códigos de barras para definir o volume no nível desejado:

**Figura 1-20** Desligado

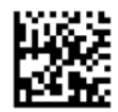

**Figura 1-21** Baixo

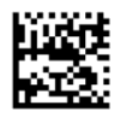

**Figura 1-22** Médio

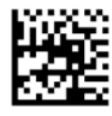

#### **Figura 1-23** Alto

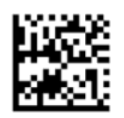

Digitalize o seguinte código de barras para sair do modo de programação.

**Figura 1-24** Sair do Modo de Programação

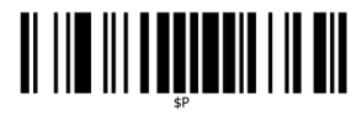

# <span id="page-11-0"></span>**2 Funcionalidades do produto**

## **Leitor de Código de Barras Integrado HP Retail**

Com um excelente conjunto de funcionalidades, o Leitor de Código de Barras Integrado HP Retail representa o patamar mais elevado dos equipamentos de recolha de dados para aplicações de pontos de venda gerais. O leitor HP possui uma ótica otimizada com tolerância de movimento maximizada que permite a captura simples e rápida dos códigos colocados em objetos em constante movimento, tornando-se, assim, o leitor ideal para tarefas que exigem uma elevada produtividade como, por exemplo, o comércio a retalho. O leitor inclui as funcionalidades que se seguem:

- **Omni-Directional Operation** (Operação omnidirecional): Para ler um símbolo ou capturar uma imagem, apresente-o ao leitor e este deteta, lê e descodifica automaticamente. O Leitor de Código de Barras Integrado HP Retail é um potente leitor omnidirecional, por isso a orientação do símbolo não é importante.
- **Intuitive Aiming System** (Sistema de Leitura Intuitiva): A "Zona verde" que indica a boa leitura ajuda a melhorar a produtividade em ambientes ruidosos ou em situações que requerem silêncio. Ao utilizar o leitor com as suas capacidades de orientação múltipla, o padrão de leitura pode funcionar como um sistema de leitura para ajudar no posicionamento do código de barras, permitindo uma leitura rápida e intuitiva.
- **Descodificação de símbolos 1D e 2D**: Descodifica de forma fiável todos os códigos de barras normais 1D (lineares) e 2D, incluindo:
	- Códigos lineares GS1 DataBar™
	- Códigos postais (Correios da China)
	- Códigos empilhados (tais como GS1 DataBar expandido empilhado, GS1 DataBar empilhado e GS1 DataBar empilhado omnidireccional)

O fluxo de dados – adquirido a partir da descondificação de um símbolo – é rapidamente enviado ao anfitrião. O leitor fica imediatamente disponível para ler outro símbolo.

- **Captura de imagens**: O leitor também pode funcionar como uma câmara ao capturar imagens inteiras ou parciais de rótulos, assinaturas e outros itens.
- **Leitura via telemóvel**: O leitor oferece uma tolerância aperfeiçoada ao movimento e está dotado de tecnologia de optimização dos níveis de contraste. Estas funcionalidades permitem a leitura rápida de códigos de barras a partir de telemóveis e PDA.
- **Flexible Orientation** (Orientação flexível): Quando está montado na aplicação, a funcionalidade de orientação do leitor possibilita o posicionamento flexível em 2 eixos, permitindo ao utilizador otimizar a configuração e a leitura.

# <span id="page-12-0"></span>**3 Segurança e manutenção**

## **Recomendações ergonómicas**

**AVISO!** Para evitar ou minimizar o risco potencial de lesões ergonómicas, siga as recomendações abaixo. Consulte o Director de Saúde e Segurança local para garantir que segue os programas de segurança da empresa destinados a prevenir lesões dos funcionários.

- Reduzir ou eliminar os movimentos repetitivos
- Manter uma postura natural
- Reduzir ou eliminar a força excessiva
- Manter o fácil acesso aos objectos utilizados frequentemente
- Realizar tarefas à altura correcta
- Reduzir ou eliminar a vibração
- Reduzir ou eliminar a pressão directa
- Fornecer estações de trabalho ajustáveis
- Manter uma distância adequada
- Fornecer um ambiente de trabalho adequado
- Melhorar os procedimentos de trabalho

**CUIDADO:** Os químicos existentes nos agentes de limpeza bacterianos Hepicide utilizados no mercado de retalho para reduzir o risco e a propagação de doenças bacterianas a partir das superfícies contaminadas do leitor podem afectar as propriedades estruturais do plástico e causar a falha permanente dos plásticos sob pressão.

# <span id="page-13-0"></span>**4 Configurar e utilizar o leitor**

Siga os passos abaixo para ligar o leitor e pô-lo a comunicar com o dispositivo anfitrião.

- **1.** Ligue o Leitor de Código de Barras Integrado HP Retail ao dispositivo anfitrião.
- **2.** Se necessário, configure o interface (consulte Configurar a interface na página 9).
- **3.** Configure o leitor conforme descrito em [Programar o leitor na página 11](#page-16-0) (opcional; depende das definições necessárias).

### **Utilizar o leitor**

O leitor funciona capturando a imagem do código de barras (objeto) e descodificando os códigos. O leitor de código de barras está predefinido no modo de leitura por deteção automática de objetos, que ativa o sistema de leitura quando deteta objetos em movimento. O sistema de leitura apresenta o campo de visão como indicação de onde o código de barras ou objeto deve estar localizado para ser descodificado.

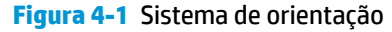

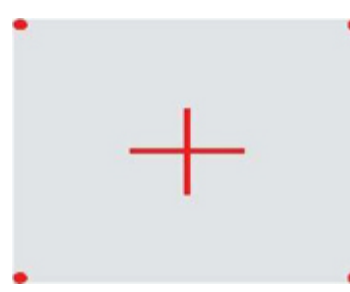

**Figura 4-2** Tamanho relativo e localização do padrão do sistema de orientação

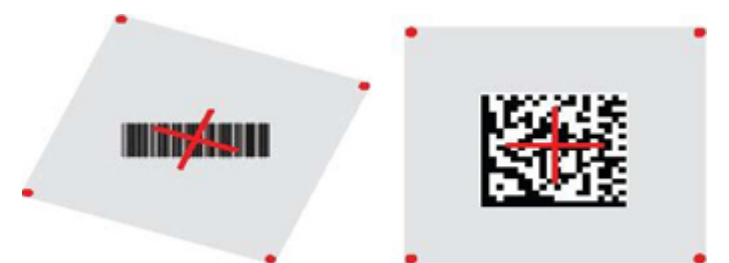

O rótulo é iluminado a vermelho. O campo de visão indicado pelo sistema de leitura será menor quando o leitor está mais próximo do código de barras e maior quando está mais afastado do código. Os símbolos com códigos de barras ou elementos menores (dimensão em milímetros) devem ser lidos a uma distância mais próxima da unidade. Os símbolos com códigos de barras ou elementos maiores (dimensão em milímetros) devem ser lidos a uma distância mais afastada da unidade.

Se o sistema de leitura estiver centrado e a totalidade do código de barras estiver dentro do alcance de leitura, a leitura será bem sucedida. A leitura bem sucedida é assinalada por um aviso sonoro acompanhado de uma indicação de boa leitura com zona verde.

Consulte o *Guia de Referência de Programação do Leitor de Código de Barras Integrado HP Retail* (GRP) para obter mais informações sobre esta funcionalidade e outras definições programáveis.

### <span id="page-14-0"></span>**Configurar a interface**

O leitor é compatível com USB como interface anfitrião. Depois de concluir a ligação física entre o leitor e o anfitrião, selecione a opção de Interface pretendida (USB HID KBD é a predefinição) lendo o código de barras apropriado para selecionar o tipo de interface do seu sistema.

Se quiser personalizar definições e funcionalidades adicionais associadas ao interface USB, consulte o capítulo relevante no GRP do Leitor de Código de Barras Integrado HP Retail.

**MOTA:** Ao contrário de outras funcionalidades e opções de programação, a seleção do tipo USB necessita que leia apenas um rótulo de código de barras de programação. NÃO leia um código de barras ENTRAR/SAIR antes de ler o código de barras de seleção da interface.

#### **USB-COM**

Porta Com USB para simular a interface padrão RS-232

**Figura 4-3** Seleccionar USB-COM-STD

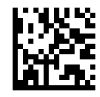

**WE NOTA:** Instale o controlador USB Com correcto a partir do CD fornecido com o produto.

#### **Interface de teclado**

Seleccione opções para interfaces de teclado USB.

Teclado USB com codificação de teclas alternativa

**Figura 4-4** Seleccionar Teclado USB alternativo

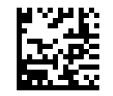

Teclado USB com codificação de teclas padrão

**Figura 4-5** Seleccionar Teclado USB

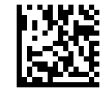

#### **Tabelas de códigos de leitura**

Consulte o *Guia de Referência de Programação do Leitor de Código de Barras Integrado HP Retail* (GRP) para obter mais informações sobre a emulação de carácter de controlo aplicável a interfaces de teclado.

### <span id="page-15-0"></span>**Modo País**

Esta funcionalidade especifica o país/idioma suportado pelo teclado. São suportados os seguintes idiomas:

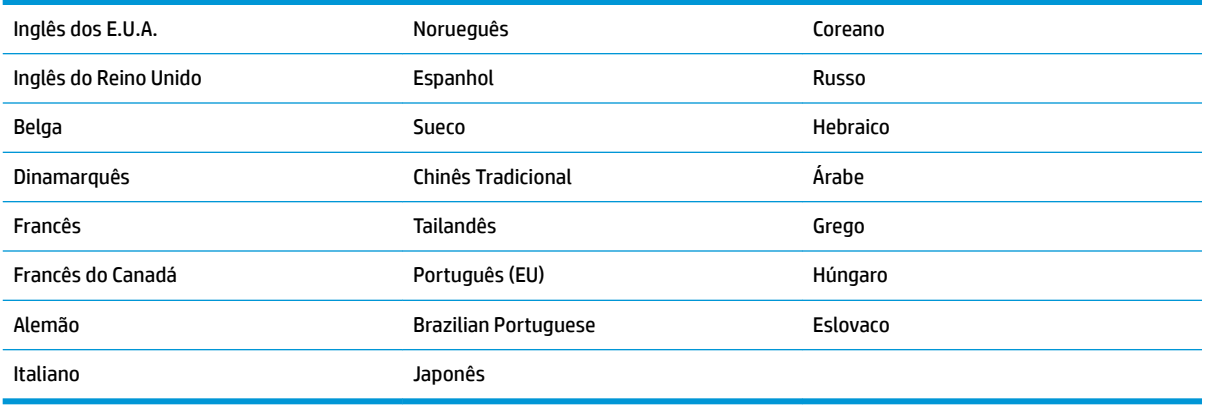

Consulte o *Guia de Referência de Programação do Leitor de Código de Barras Integrado HP Retail* (GRP) para obter mais informações e os códigos de barras de programação para esta funcionalidade.

# <span id="page-16-0"></span>**5 Programar o leitor**

O leitor é configurado na fábrica com um conjunto predefinido de funcionalidades padrão. Depois de ler o código de barras do interface da secção Interfaces (se necessário), selecione outras opções e personalize o leitor através dos códigos de barras de programação disponíveis no *Guia de Referência de Programação do Leitor de Código de Barras Integrado HP Retail* (GRP). Consulte a secção de funcionalidades relevante para o seu interface e também os capítulos de Edução de Dados e Simbologias no GRP.

## **Utilizar códigos de barras de programação**

Este guia contém códigos de barras que lhe permitem reconfigurar o leitor. Alguns rótulos de códigos de barras de programação, como as "Predefinições normais do produto" neste capítulo, requerem apenas a leitura de um rótulo simples para implementar a alteração.

Outros códigos de barras requerem que o leitor esteja no modo Programação antes de serem lidos. Leia um código de barras ENTRAR/SAIR uma vez para entrar no modo Programação; leia as definições dos parâmetros pretendidos; leia novamente o código de barras ENTRAR/SAIR para aceitar as alterações, o que fecha o modo Programação e retoma o funcionamento normal do leitor.

## **Configurar outras definições**

Estão disponíveis códigos de barras adicionais no GRP que permitem personalizar funcionalidades de programação. Se a sua instalação requer uma programação diferente das predefinições de fábrica normais, consulte o GRP.

## **Redefinir predefinições normais do produto**

Consulte o GRP para obter uma lista das predefinições de fábrica normais. Se não sabe ao certo quais são as opções de programação no leitor, ou se alterou algumas opções e pretende restaurar as definições de fábrica, leia o código de barras **Predefinições normais do produto** abaixo a fim de copiar a configuração de fábrica da interface actualmente activa para a configuração actual.

**MOTA:** As predefinições de fábrica baseiam-se no tipo de interface. Configure o leitor para a interface correcta antes de ler este rótulo.

**Figura 5-1** Predefinições normais do produto

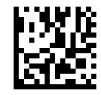

## <span id="page-17-0"></span>**Parâmetros de leitura**

A predefinição do leitor é o modo de Leitura por Deteção Automática de Objetos. Apresente o rótulo do código de barras em frente ao leitor e centre o padrão de leitura e o sistema de iluminação para capturar e descodificar a imagem. Consulte [Utilizar o leitor na página 8](#page-13-0) para obter mais informações.

Após o tempo de aquisição, o sistema desliga-se brevemente e, se não for descodificado qualquer código, volta a ligar-se antes da aquisição seguinte. Durante a deteção do movimento e do objeto, o símbolo continua a ser iluminado até ser descodificado.

À medida que lê os símbolos do código, ajuste a distância do objeto para otimizar o desempenho da leitura.

### **Sistema de orientação**

Estão disponíveis diversas opções para personalizar o controlo do sistema de leitura. Consulte o *Guia de Referência de Programação do Leitor de Código de Barras Integrado HP Retail* (GRP) para obter mais informações e os códigos de barras de programação.

### **Duração do ponto verde de boa leitura**

A leitura bem sucedida pode ser assinalada por uma indicação de zona verde de boa leitura.

Utilize os códigos de barras para especificar a duração do feixe apontador de leitura com êxito após uma boa leitura.

**Figura 5-2** ENTRAR/SAIR DO MODO DE PROGRAMAÇÃO

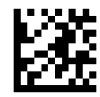

**Figura 5-3** Desactivado

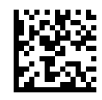

**Figura 5-4** Curto (300 ms)

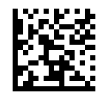

**Figura 5-5** Médio (500 ms)

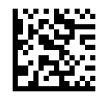

**Figura 5-6** Longo (800 ms)

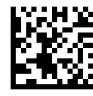

## <span id="page-18-0"></span>**Modos de funcionamento**

O leitor pode funcionar em dois modos de leitura. Além disso, a iluminação pode ser programada para vários estados de funcionamento diferentes (desligada = predefinição, reduzida ou ligada) enquanto a fase de leitura não está ativada. Consulte o *Guia de Referência de Programação do Leitor de Código de Barras Integrado HP Retail* para obter mais informações e opções.

**Automático** (Automático): A leitura está permanentemente ligada.

**Automatic (Object Sense)** (Automático (Deteção de Objetos)): A leitura é ativada automaticamente quando é colocado um item no campo de visão do leitor (predefinição).

# <span id="page-19-0"></span>**A Resolução de problemas**

## **Resolver problemas comuns**

A tabela seguinte indica possíveis problemas e soluções recomendadas.

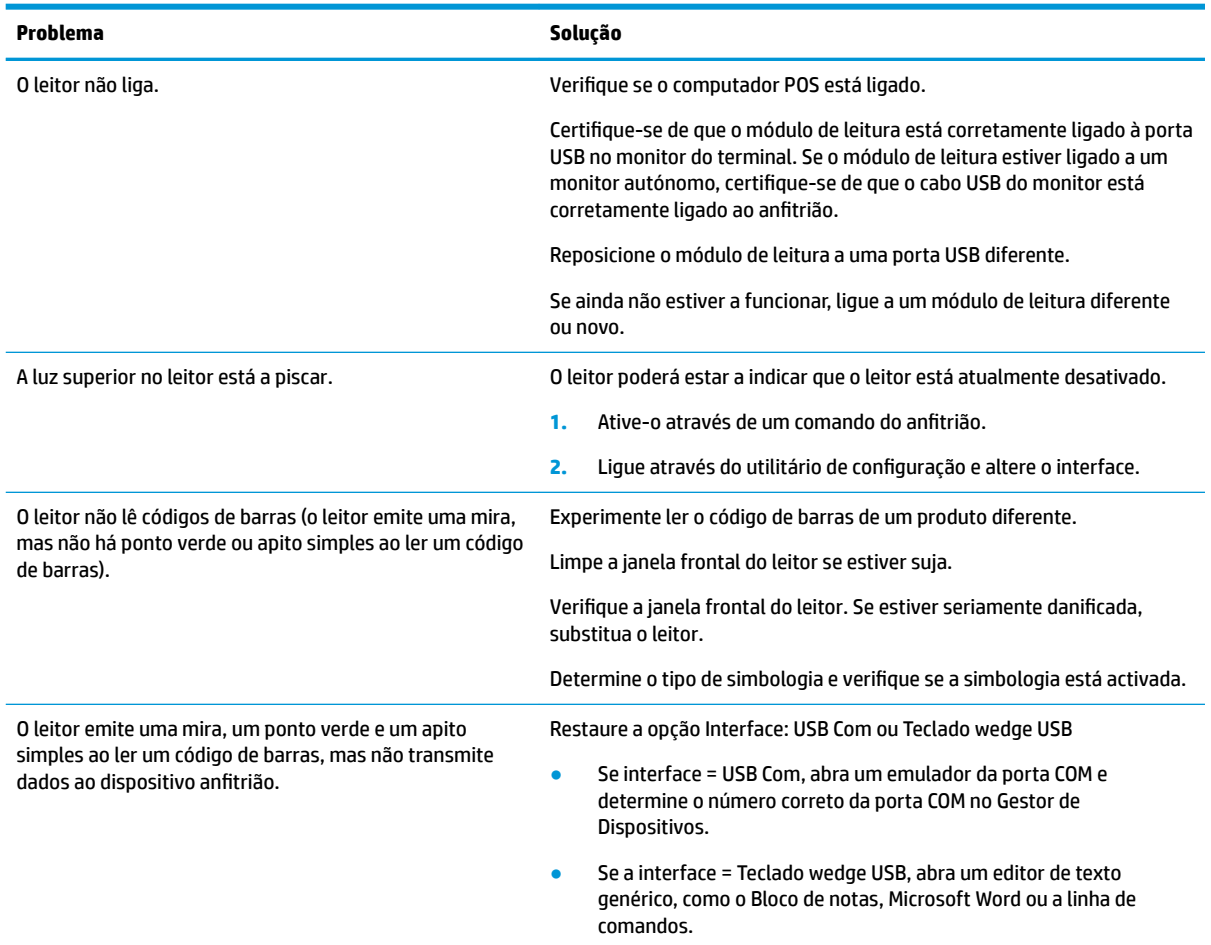

### **Suporte técnico online**

Para obter acesso online a informações de suporte técnico, ferramentas de resolução de problemas, assistência online, fóruns de comunicação ou especialistas de TI, base de conhecimento multifornecedores, ferramentas de monitorização e diagnóstico, consulte [http://www.hp.com/support.](http://www.hp.com/support)

### **Preparar para contactar o Suporte técnico**

Se não conseguir resolver um problema através das sugestões de resolução de problemas nesta secção, poderá ter de contactar o suporte técnico. Prepare as seguintes informações quando contactar o suporte técnico:

- Se o produto estiver ligado a um computador POS, indique o número de série do computador POS.
- Data de compra na factura
- Número das peças sobresselentes situado no produto
- Situação em que ocorreu o problema
- Mensagens de erro recebidas
- · Configuração do hardware
- Hardware e software que utiliza

# <span id="page-21-0"></span>**B** Especificações Técnicas

A tabela seguinte contém características físicas e de desempenho, bem como informações do ambiente de utilização e reguladoras.

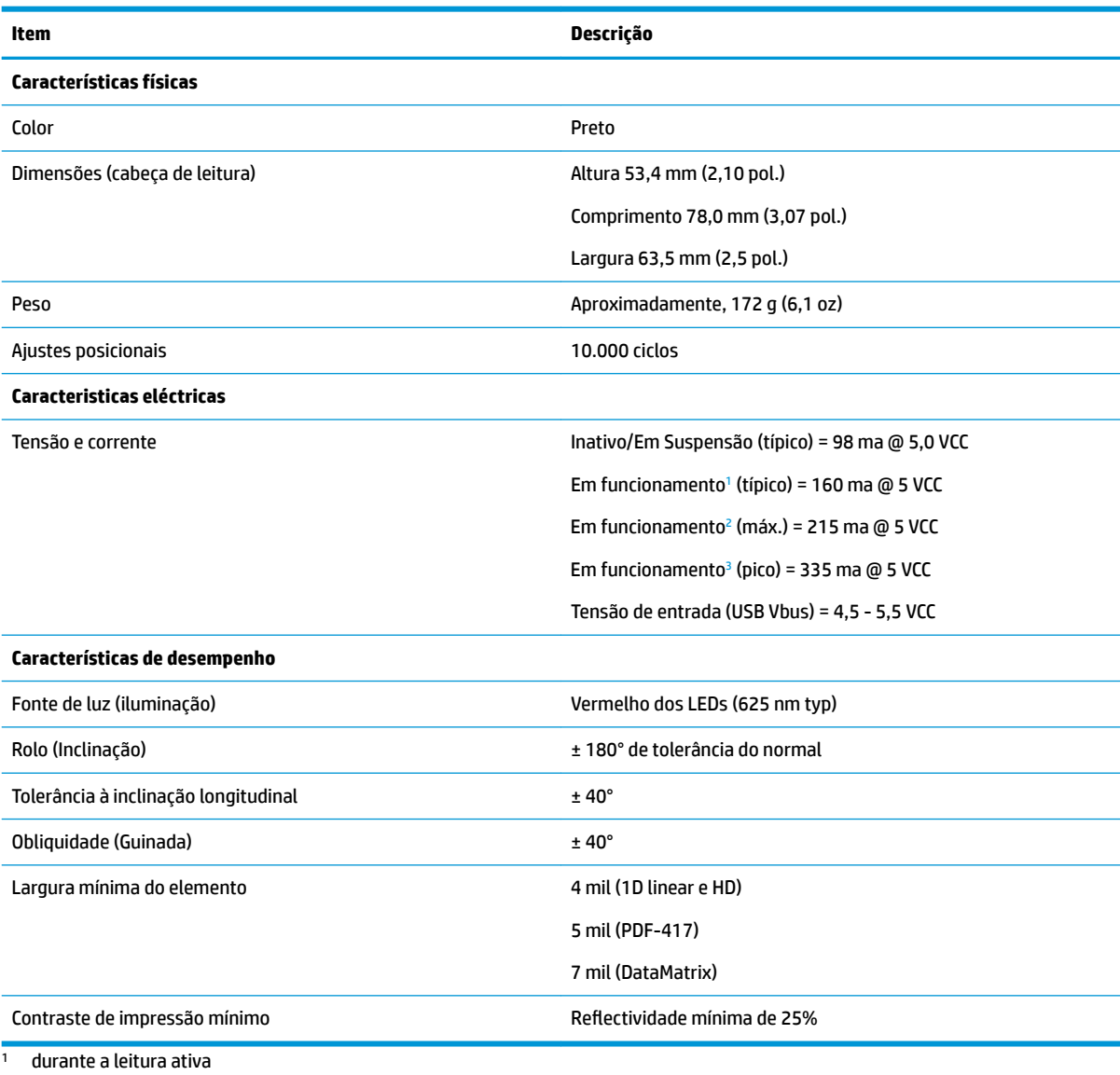

<sup>2</sup> durante a boa leitura do rótulo (máx. = captura de100 ms)

<sup>3</sup> durante a boa leitura do rótulo (pico máx. = captura de 250 µS)

#### **Profundidade do campo (típica)[1](#page-22-0)**

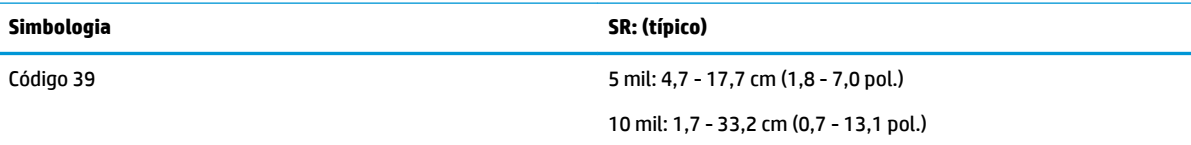

<span id="page-22-0"></span>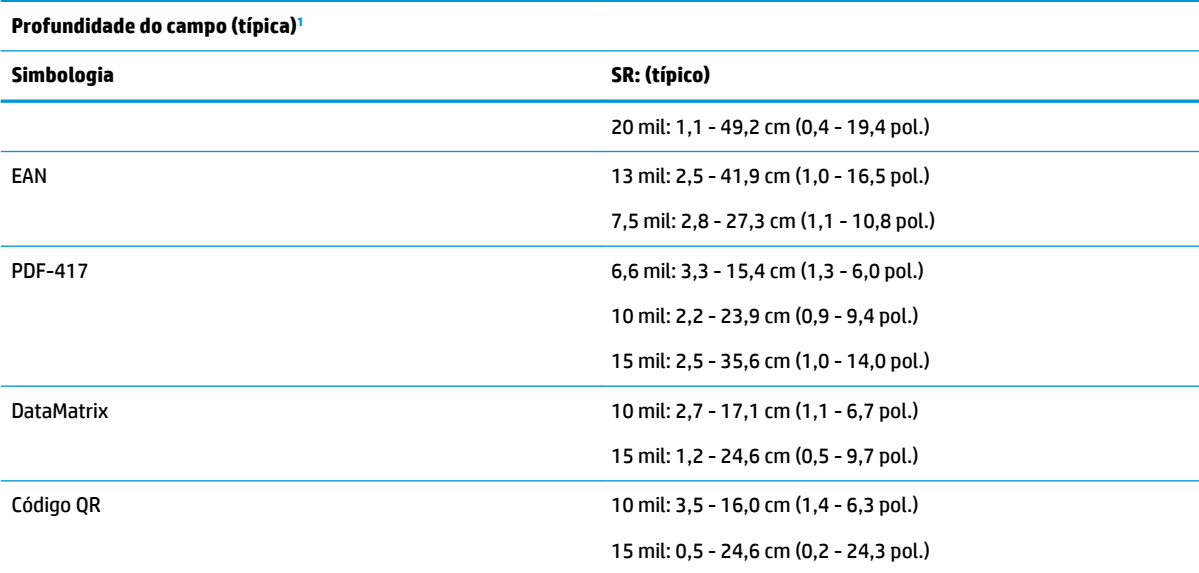

<sup>1</sup> DOF de 13 mil baseado no EAN. Todos os outros códigos 1D são Código 39. Todos os rótulos são de categoria A, luz ambiente típica, 20° C e inclinação do rótulo de 10°.

#### **Capacidade de descodificação**

#### **Códigos de barras 1D**

 $\bullet$  UPC/EAN/JAN (A, E, 13, 8) ● UPC/EAN/JAN (incluindo P2 /P5) ● UPC/EAN/JAN (incluindo: ISBN / Bookland e ISSN) ● Códigos UPC/EAN ● Código 39 (incluindo ASCII completo) ● EAN 128 (GS1-128) ● Código 39 CIP (farmacêutica francesa) Código 32 (Pharmacode 39 italiano) Código 128 ● Código 128 ISBT ● LaPoste A/R 39 ● Intercalado 2 de 5 Padrão 2 de 5 Intercalado 2 de 5 CIP (HR) ● Industrial 2 de 5 Datalogic 2 de 5 (código de Correios da China/Chinês 2 de 5) Código de carga aérea IATA 2 de 5 Código 11 Codabar ● ABC Codabar ● Código 93 ● MSI ● Plessey ● Follet 2 de 5 ● GS1 DataBar omnidireccional ● GS1 DataBar limitado ● GS1 DataBar expandido ● GS1 DataBar truncado ● Código Expandido GS1 DATABAR

#### **2D / Códigos Agrupados**

#### O leitor é capaz de descodificar as seguintes simbologias utilizando vários pacotes (p.ex., Descodificação multipacotes):

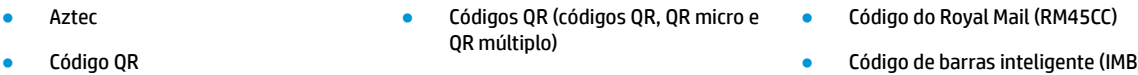

- 
- Datamatrix
- Datamatrix inverso
- 0 Datamatrix pode ser configurado para os seguintes parâmetros:
- 
- Correios da Suécia
- Correios de Portugal
- Correios da Austrália
- Correios do Japão
- Código de barras inteligente (IMB)
- PDF
- Micro PDF417
- Compostos GS1

#### **2D / Códigos Agrupados**

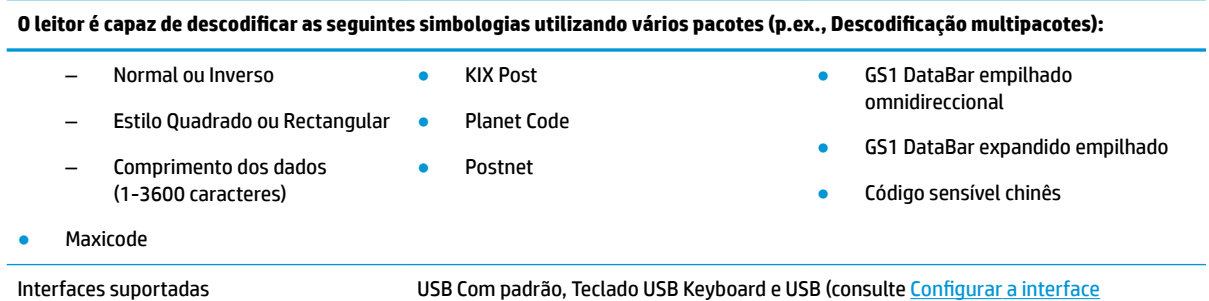

[na página 9](#page-14-0) para obter uma lista das opções de interface disponíveis)

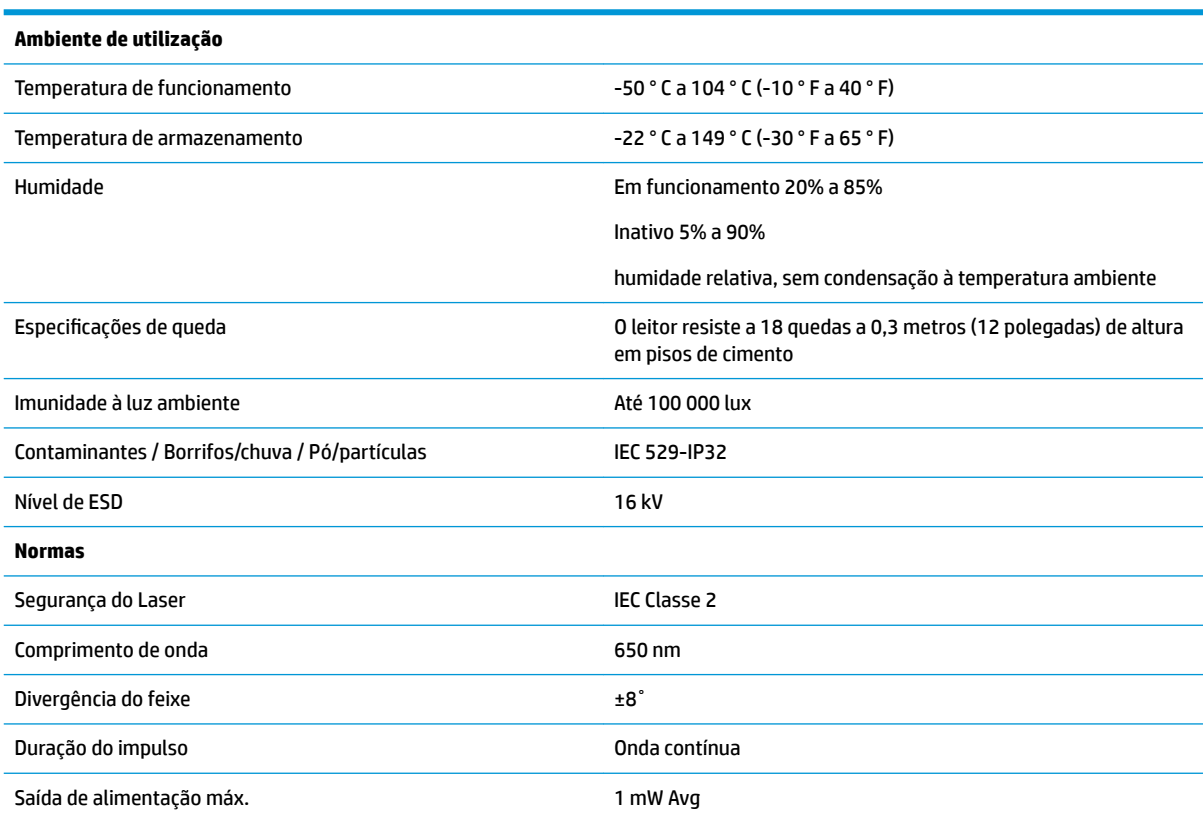

## <span id="page-24-0"></span>**Indicações do LED e aviso sonoro**

São emitidos avisos sonoros e o LED acende-se-se para indicar várias funções ou erros no leitor. Um "ponto verde" opcional também realiza funções úteis. As seguintes tabelas referem estas indicações. Uma excepção aos comportamentos indicados nas tabelas é o facto de as funções do leitor serem programáveis, pelo que podem ou não ser activadas. Por exemplo, certas indicações, tais como o aviso sonoro de ligação, podem ser desactivadas por meio de rótulos de códigos de barras de programação.

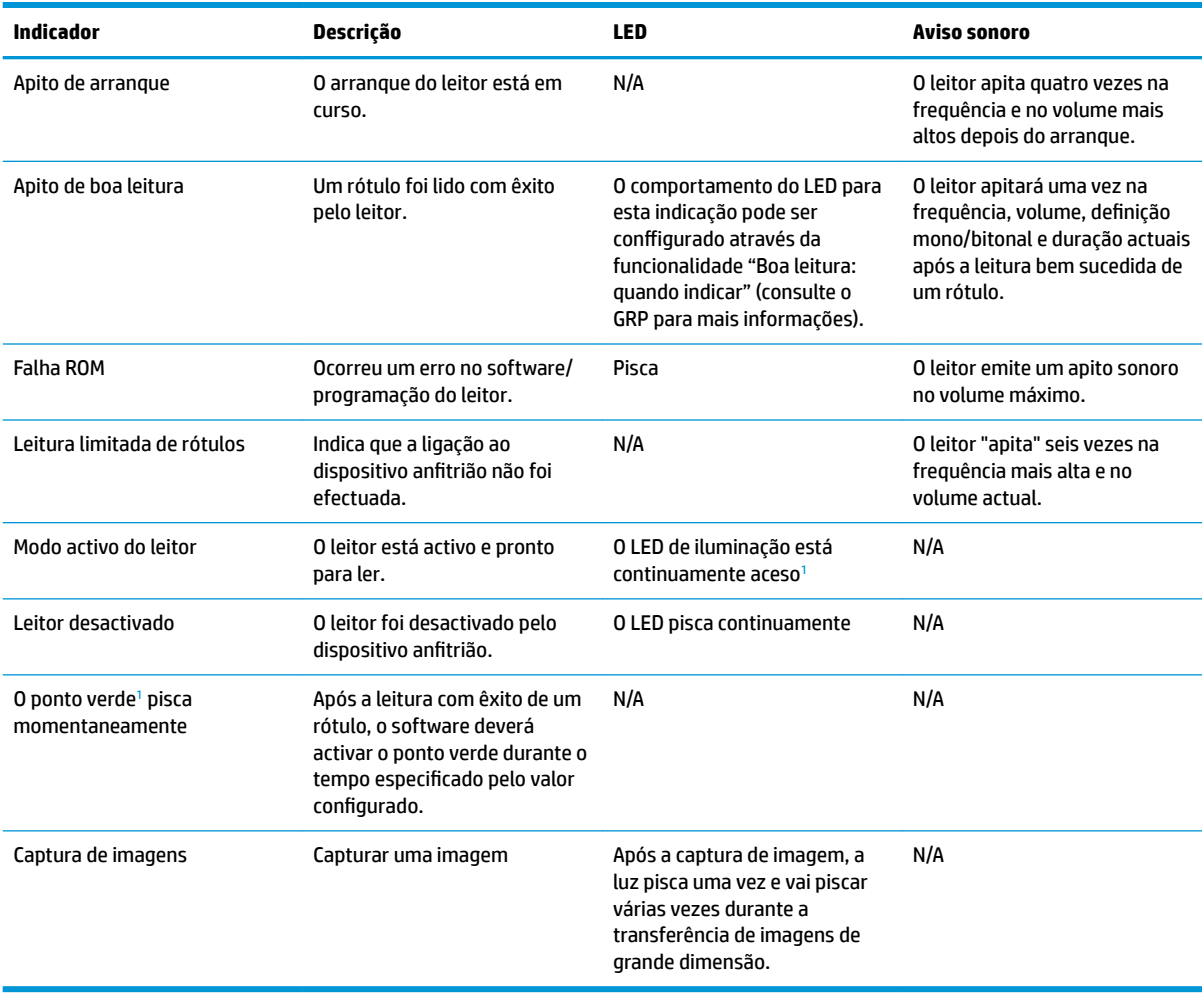

<sup>1</sup> Excepto no modo de suspensão ou quando está seleccionada uma duração do LED de boa leitura diferente de 00

#### **Modo Programação:** as indicações seguintes ocorrem APENAS quando o leitor está no modo Programação.

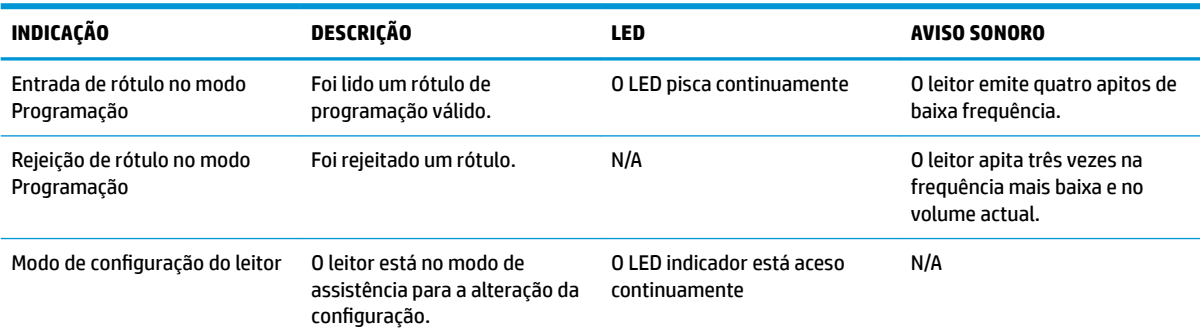

<span id="page-25-0"></span>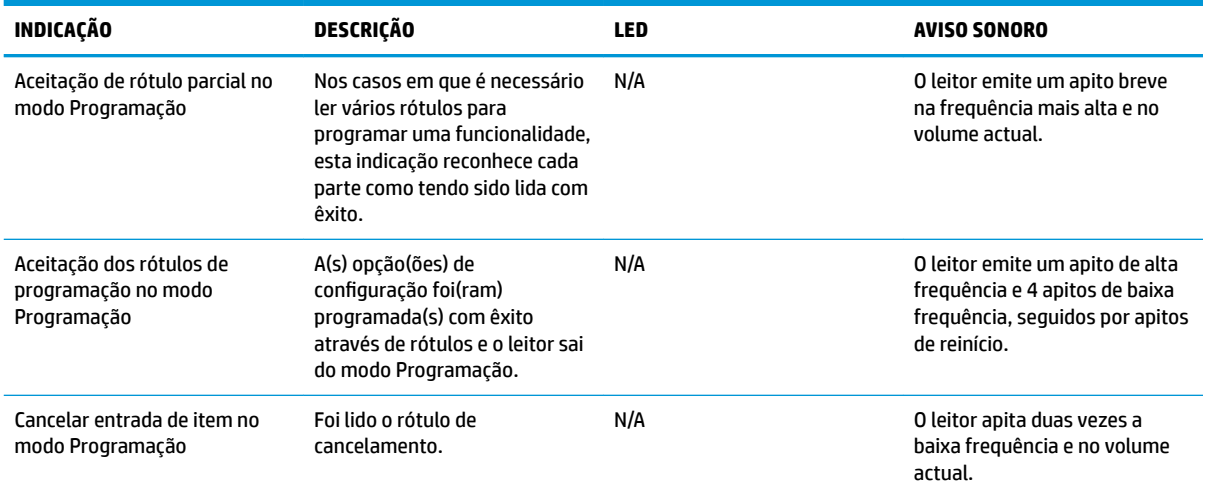

## **Códigos de erro**

No arranque, se o leitor emitir um som longo, isto significa que não passou no respetivo teste de diagnóstico automático e entrou no modo de isolamento FRU (Field Replaceable Unit, ou unidade facilmente substituível). Se o leitor for reposto, a sequência será repetida.

**NOTA:** Para repor o leitor, insira um clipe de papel esticado no orifício de reposição e pressione firmemente.

A tabela seguinte descreve as intermitências do LED/códigos sonoros associados a cada erro encontrado.

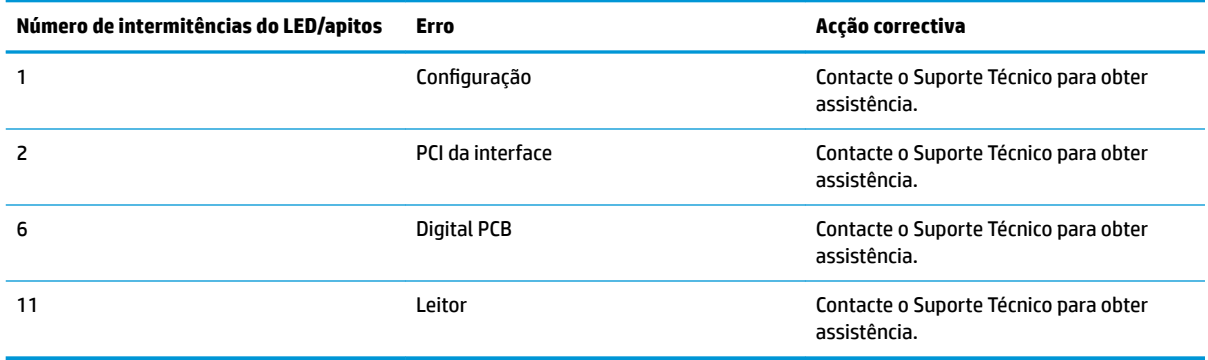

# <span id="page-26-0"></span>**C Etiqueta do produto**

A etiqueta de amostra é apresentada apenas para fins ilustrativos. Consulte a etiqueta no seu produto para obter detalhes pois estes poderão variar.

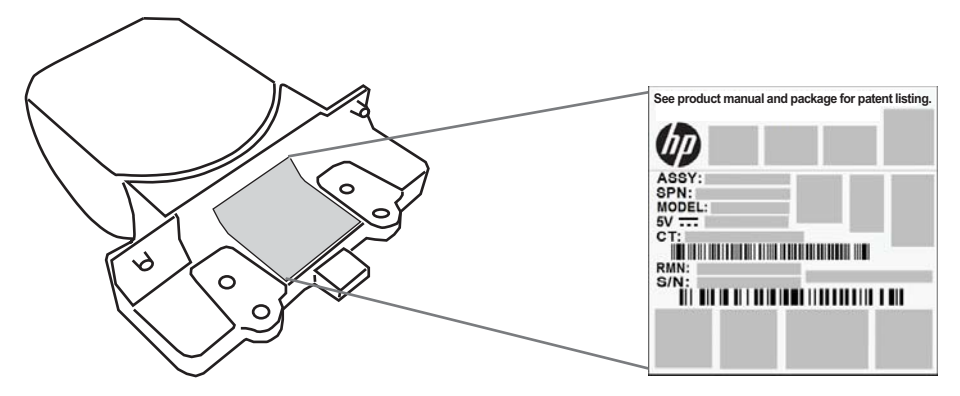

### **Sistema de leitura**

O sistema de leitura do Leitor Integrado cumpre os requisitos da Classe 2 para segurança de produtos laser. As informações sobre o laser encontra-se na etiqueta do leitor conforme mostrado em baixo.

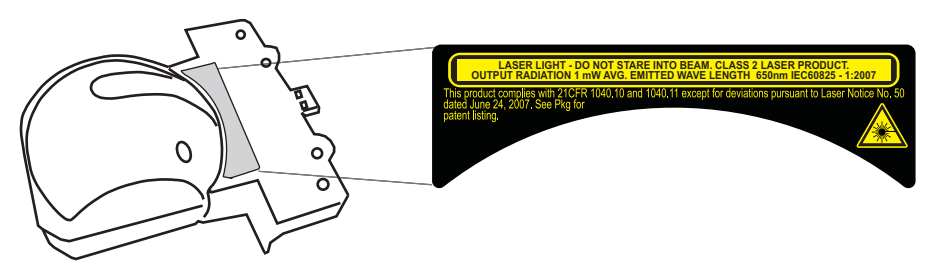